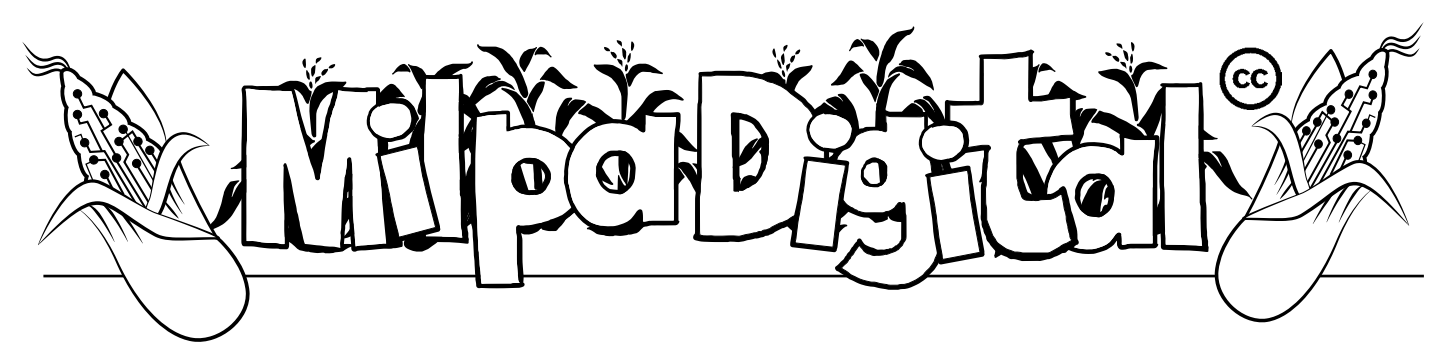

## GnuCash:

Organizar la contabilidad y las finanzas con software libre

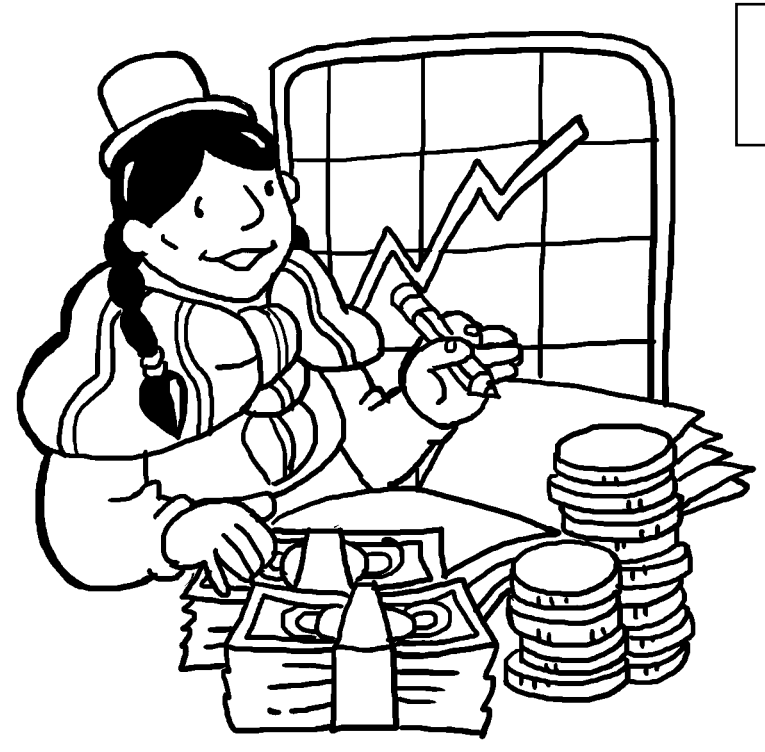

Y dentro de nuestras organizaciones y co-<br>lectivas, es importante organizar la contabilidad o las finanzas cuando manejamos a sea como un proyecto personal o bien dentro de nuestras organizaciones y colectivas, es importante organizar la conrecursos para nuestros proyectos. Para esto, GnuCash es un software libre que bajo Licencia Publica General de GNU nos permite, de manera sencilla y flexible dar seguimiento a la administración de cuentas bancarias, manejo de inventarios, control de ingresos y gastos, etc. GnuCash se basa en principios de contabilidad básicos que nos permite generar libros de balance y reportes con gran exactitud.

**GnuCash está disponible para GNU/Linux, Mac OS X y Microsoft Windows.**

## Algunas de las herramientas que nos ofrece:

- Sistema de partida doble, para asegurar el libro de balance
- Registro de cheques para el ingreso de transacciones financieras. Con esta herramienta podremos también registrar operaciones con tarjetas de crédito, así como operaciones de inventarios y transacciones monetarias
- Programación de transacciones
- Reportes y gráficas
- Estados de cuentas

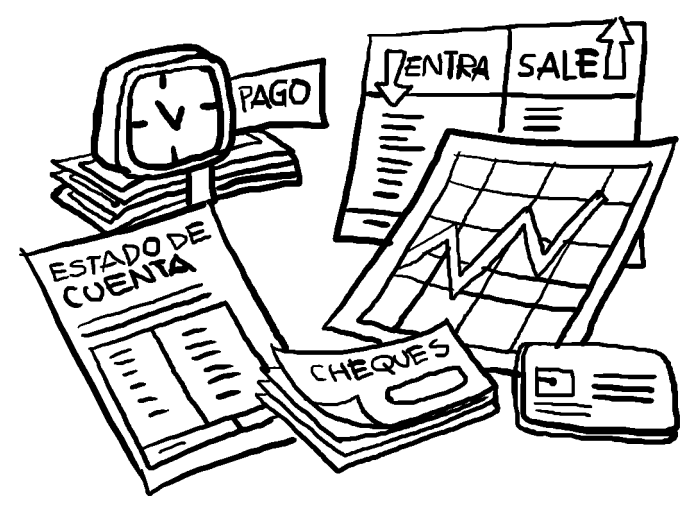

## También cuenta con algunas herramientas avanzadas:

- Herramientas para la administración de pequeños negocios como por ejemplo el seguimiento a clientes y proveedores, recibos y pagos de cuentas, impuestos, etc.
- Los movimientos monetarios pueden ser registrados en diferentes monedas.

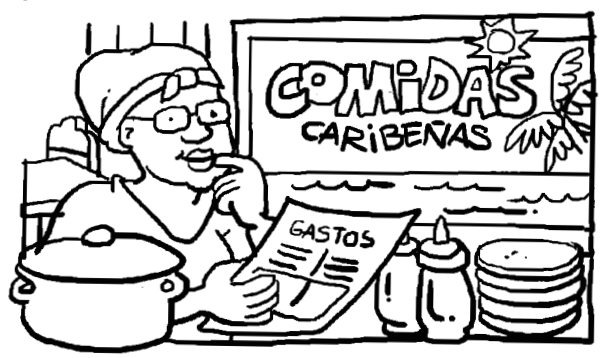

Uno de los primeros paso que debemos dar para utilizar GnuCash es descargar el instalador en: **https://www.gnucash.org/** si tenemos software libre solo lo buscamos en la tienda de software.

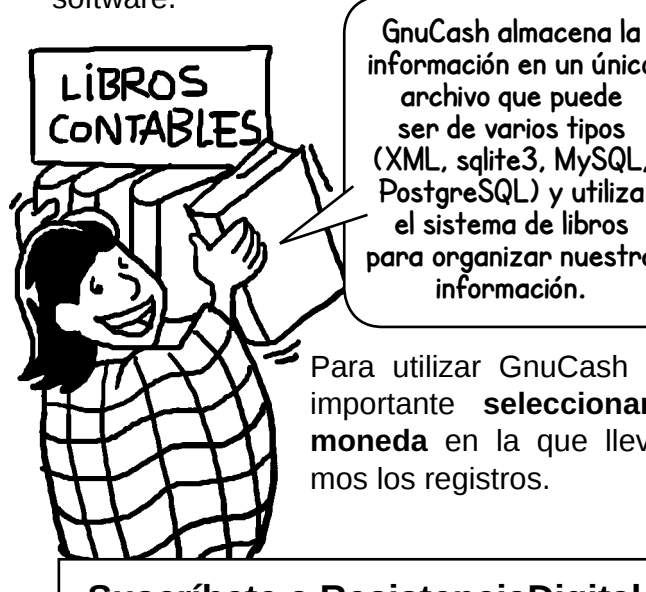

**información en un único archivo que puede ser de varios tipos (XML, sqlite3, MySQL, PostgreSQL) y utiliza el sistema de libros para organizar nuestra** 

Para utilizar GnuCash será importante **seleccionar la moneda** en la que llevare-

**Suscríbete a ResistenciaDigital en Telegram @CanalResistenciaDigital**

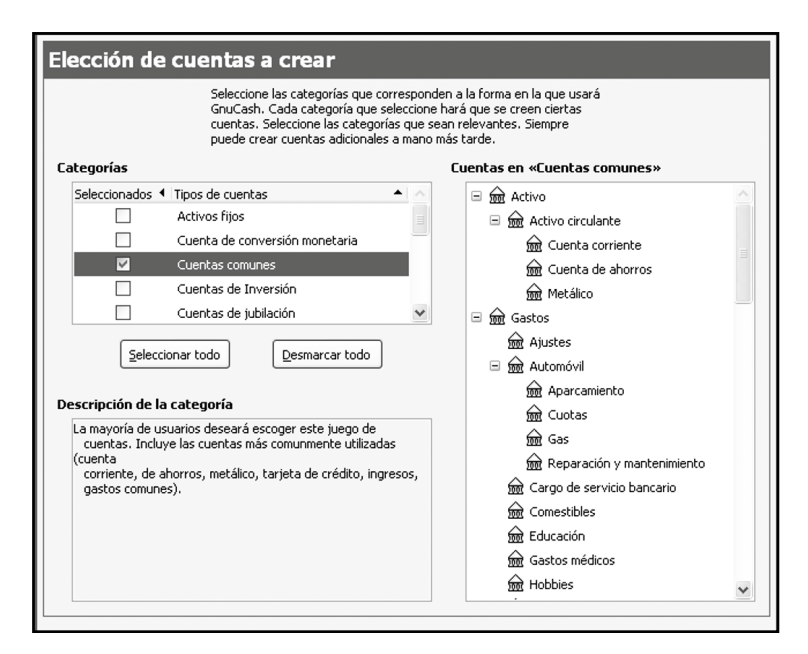

Además para arrancar deberemos de seleccionar la cuenta que nos interesa crear. Una vez seleccionado el tipo de cuenta podremos darle un nombre, asignarle algún código alfanumérico, una descripción del contenido de la cuenta, el color que queremos asignarle para identificarla, podremos guardar notas y crear subcuentas y utilizar todas las herramientas que nos proporciona esta aplicación.

Para acceder al **manual y la guía de conceptos** podemos ingresar a: **https://www.gnucash.org/docs. phtml** 

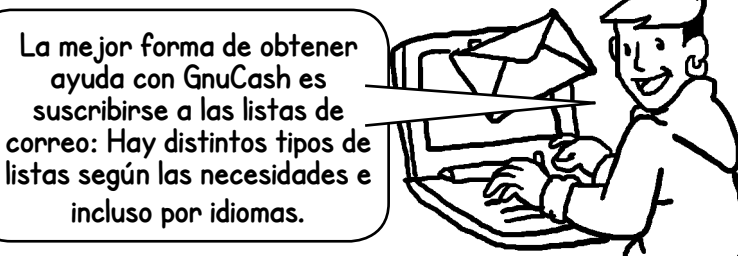

**https://lists.gnucash.org/mailman/listinfo/ gnucash-es**

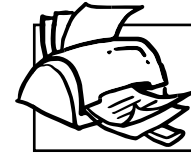

**¡No olvides que puedes imprimir tu propia MilpaDigital y compartirla!**

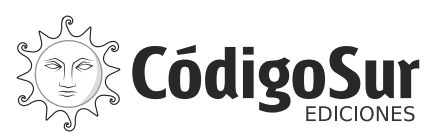

Créditos: CódigoSur 2021. MilpaDigital. https://milpadigital.org. Licencia CC https://creativecommons.org/licenses/by-sa/4.0/deed.es.

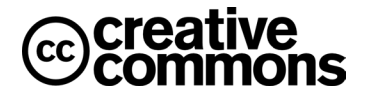